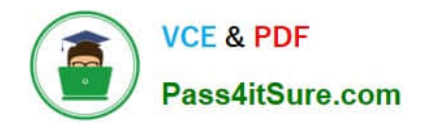

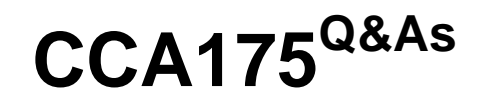

CCA Spark and Hadoop Developer Exam

# **Pass Cloudera CCA175 Exam with 100% Guarantee**

Free Download Real Questions & Answers **PDF** and **VCE** file from:

**https://www.pass4itsure.com/cca175.html**

100% Passing Guarantee 100% Money Back Assurance

Following Questions and Answers are all new published by Cloudera Official Exam Center

**C** Instant Download After Purchase

**83 100% Money Back Guarantee** 

- 365 Days Free Update
- 800,000+ Satisfied Customers

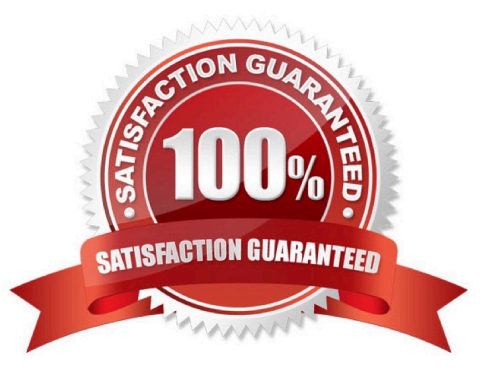

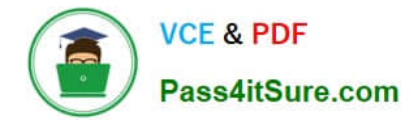

#### **QUESTION 1**

Problem Scenario 70 : Write down a Spark Application using Python, In which it read a file "Content.txt" (On hdfs) with following content. Do the word count and save the results in a directory called "problem85" (On hdfs) Content.txt Hello this is ABCTECH.com This is XYZTECH.com Apache Spark Training This is Spark Learning Session Spark is faster than MapReduce Correct Answer: See the explanation for Step by Step Solution and configuration. Solution : Step 1 : Create an application with following code and store it in problem84.py # Import SparkContext and SparkConf from pyspark import SparkContext, SparkConf # Create configuration object and set App name conf = SparkConf().setAppName("CCA 175 Problem 85") sc = sparkContext(conf=conf) #load data from hdfs contentRDD = sc.textFile(MContent.txt") #filter out non-empty lines nonemptyjines = contentRDD.filter(lambda x:  $len(x) > 0$ ) #Split line based on space words = nonempty\_lines.ffatMap(lambda x: x.split(\\'\\'}} #Do the word count wordcounts = words.map(lambda x:  $(x, 1)$ ) \ reduceByKey(lambda x, y: x+y) \ map(lambda x: (x[1], x[0]}}.sortByKey(False} for word in wordcounts.collect(): print(word)

#Save final data " wordcounts.saveAsTextFile("problem85")

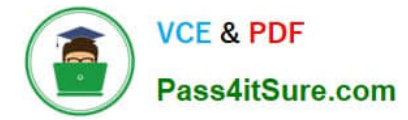

step 2 : Submit this application

spark-submit -master yarn problem85.py

# **QUESTION 2**

Problem Scenario 16 : You have been given following mysql database details as well as other info. user=retail\_dba password=cloudera database=retail\_db jdbc URL = jdbc:mysql://quickstart:3306/retail\_db Please accomplish below assignment.

1.

Create a table in hive as below.

create table departments\_hive(department\_id int, department\_name string);

2.

Now import data from mysql table departments to this hive table. Please make sure that

data should be visible using below hive command, select" from departments\_hive

Correct Answer: See the explanation for Step by Step Solution and configuration.

Solution :

Step 1 : Create hive table as said.

hive

show tables;

create table departments\_hive(department\_id int, department\_name string);

Step 2 : The important here is, when we create a table without delimiter fields. Then default

delimiter for hive is ^A (\001). Hence, while importing data we have to provide proper

delimiter.

sqoop import \

-connect jdbc:mysql://quickstart:3306/retail\_db \

~username=retail\_dba \

-password=cloudera \

--table departments \

--hive-home /user/hive/warehouse \

-hive-import \

-hive-overwrite \

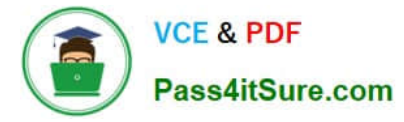

--hive-table departments\_hive \ --fields-terminated-by \\'\001\\' Step 3 : Check-the data in directory. hdfs dfs -Is /user/hive/warehouse/departments\_hive hdfs dfs -cat/user/hive/warehouse/departmentshive/part\\' Check data in hive table. Select \* from departments\_hive;

#### **QUESTION 3**

Problem Scenario 8 : You have been given following mysql database details as well as

other info.

Please accomplish following.

1.

Import joined result of orders and order\_items table join on orders.order\_id = order\_items.order\_item\_order\_id.

2.

Also make sure each tables file is partitioned in 2 files e.g. part-00000, part-00002

3.

Also make sure you use orderid columns for sqoop to use for boundary conditions.

Correct Answer: See the explanation for Step by Step Solution and configuration.

Solutions:

Step 1 : Clean the hdfs file system, if they exists clean out.

hadoop fs -rm -R departments

hadoop fs -rm -R categories

hadoop fs -rm -R products

hadoop fs -rm -R orders

hadoop fs -rm -R order\_items

hadoop fs -rm -R customers

Step 2 : Now import the department table as per requirement.

sqoop import \

--connect jdbc:mysql://quickstart:3306/retail\_db \ -username=retail\_dba \ -password=cloudera \ -query="select\\' from orders join order\_items on orders.orderid = order\_items.order\_item\_order\_id where \SCONDITlONS" \ -target-dir /user/cloudera/order\_join \ -split-by order\_id \ --num-mappers 2 Step 3 : Check imported data. hdfs dfs -Is order\_join hdfs dfs -cat order\_join/part-m-00000 hdfs dfs -cat order\_join/part-m-00001

## **QUESTION 4**

Problem Scenario 38 : You have been given an RDD as below,

val rdd: RDD[Array[Byte]]

Now you have to save this RDD as a SequenceFile. And below is the code snippet.

import org.apache.hadoop.io.compress.GzipCodec

rdd.map(bytesArray => (A.get(), new B(bytesArray))).saveAsSequenceFile(\\'7output/path",classOt[GzipCodec]) What would be the correct replacement for A and B in above snippet.

Correct Answer: See the explanation for Step by Step Solution and configuration.

Solution :

A. NullWritable

B. BytesWritable

## **QUESTION 5**

Problem Scenario 94 : You have to run your Spark application on yarn with each executor

20GB and number of executors should be 50. Please replace XXX, YYY, ZZZ

export HADOOP\_CONF\_DIR=XXX

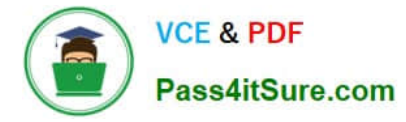

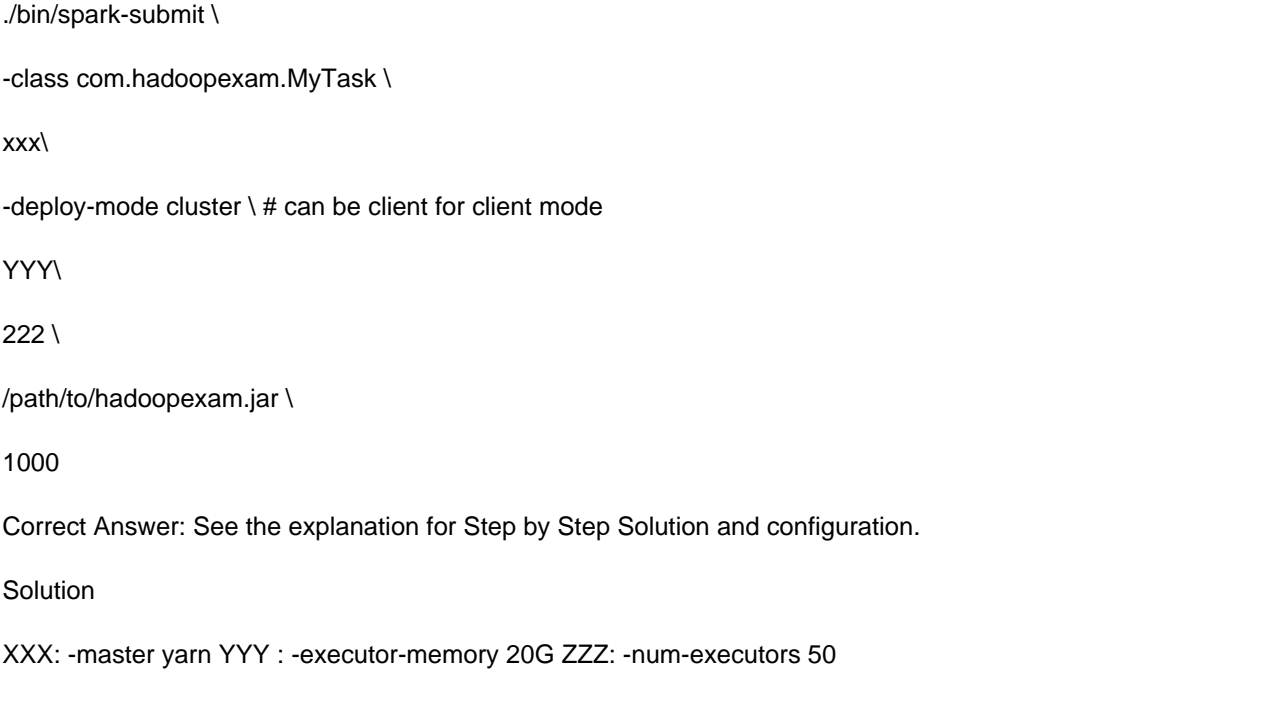

[Latest CCA175 Dumps](https://www.pass4itsure.com/cca175.html) [CCA175 Study Guide](https://www.pass4itsure.com/cca175.html) [CCA175 Braindumps](https://www.pass4itsure.com/cca175.html)